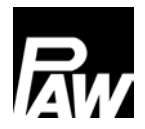

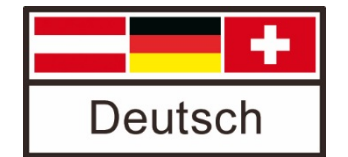

Montage- und Bedienungsanleitung Erweiterungsset MCom für ungemischte und gemischte Heizkreise K-Serie ab 2017 DN 25 / DN 32

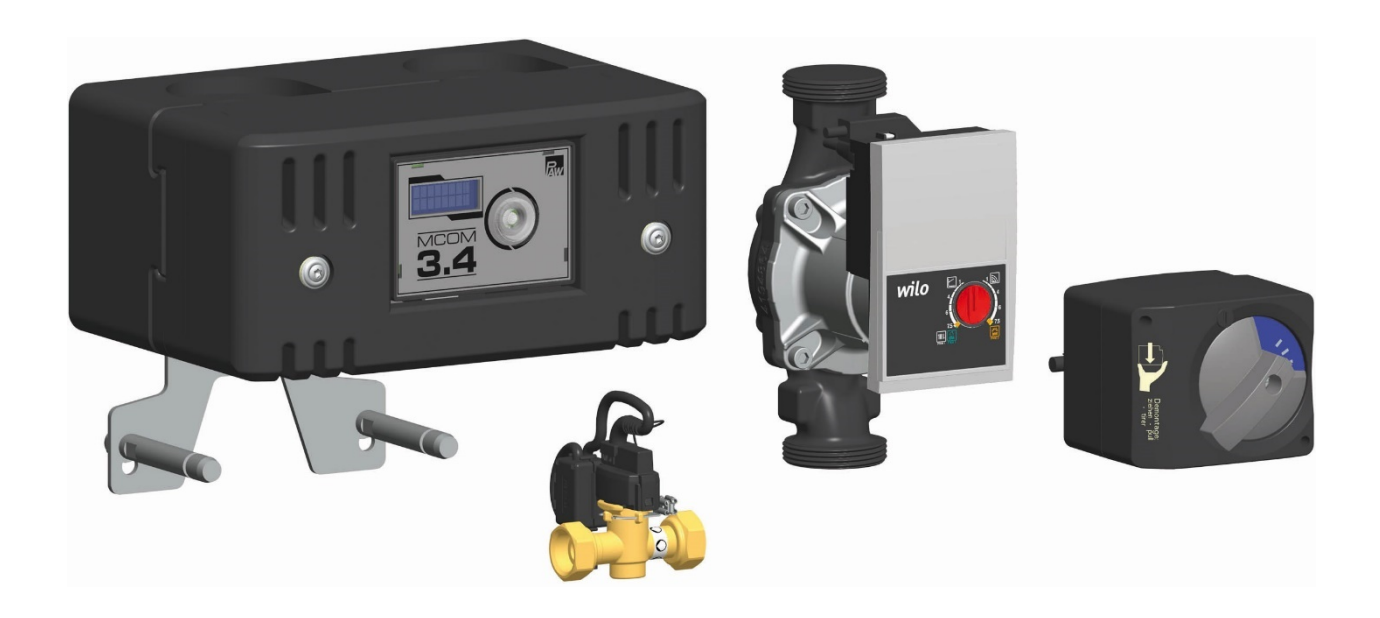

### Inhaltsverzeichnis

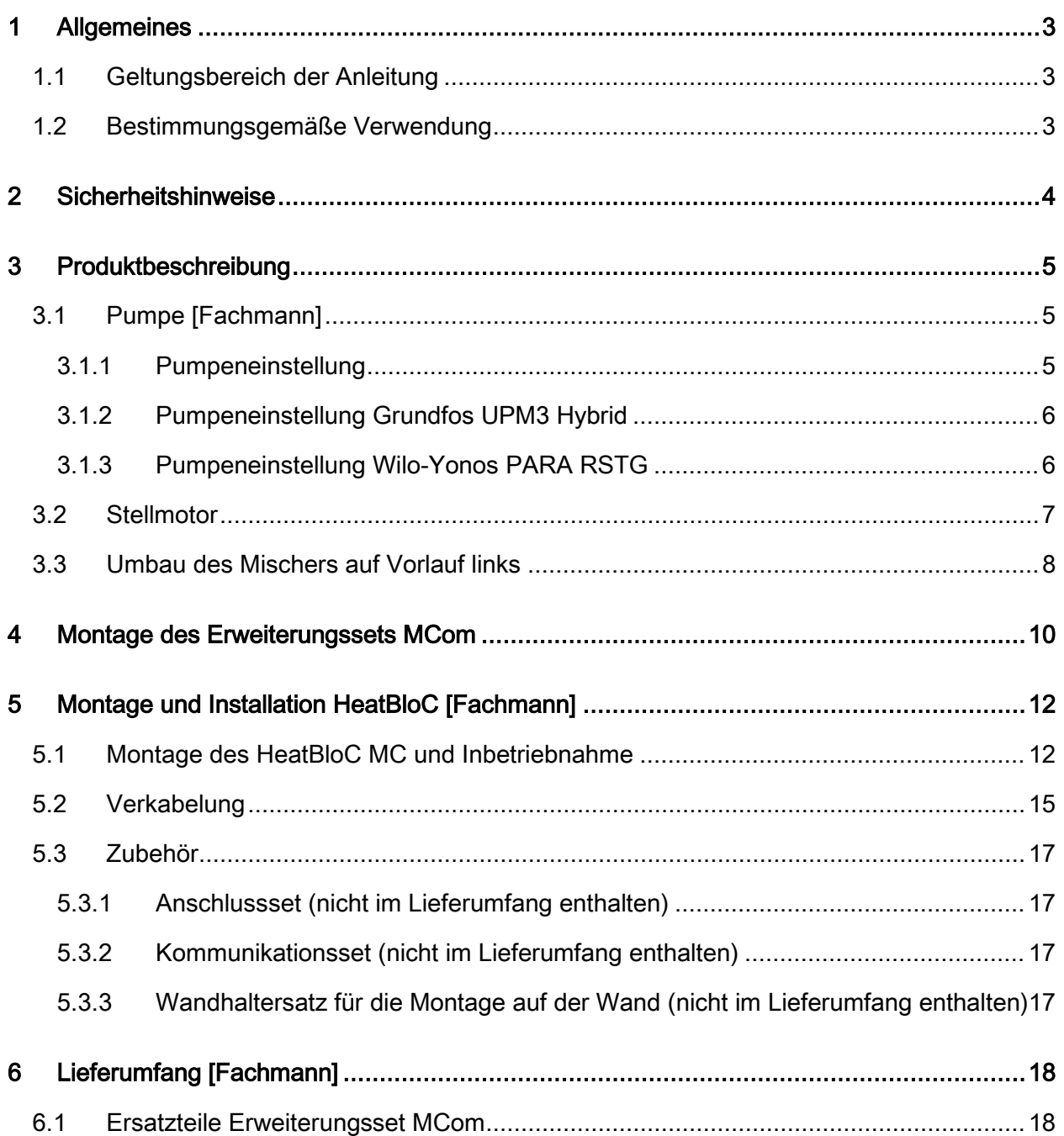

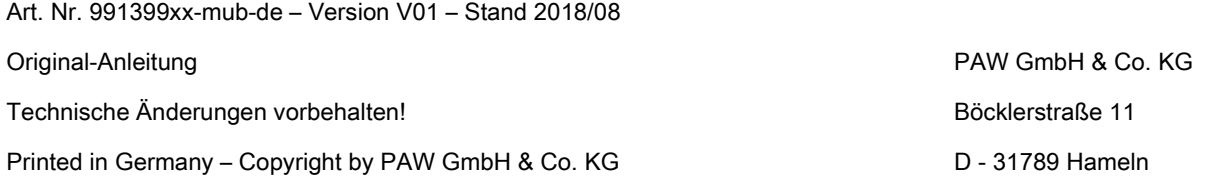

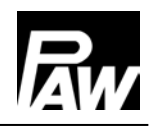

### <span id="page-2-0"></span>1 Allgemeines

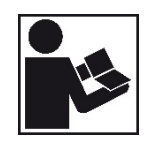

Lesen Sie diese Anleitung vor der Installation und Inbetriebnahme sorgfältig durch. Bewahren Sie diese Anleitung zum späteren Gebrauch in der Nähe der Anlage auf.

### <span id="page-2-1"></span>1.1 Geltungsbereich der Anleitung

Diese Anleitung beschreibt die Funktion, Installation, Inbetriebnahme und Bedienung des Erweiterungssets MCom für ungemischte und gemischte Heizkreise DN 25 / DN 32 der K-Serie ab 2017.

Für andere Komponenten der Anlage, wie z. B. die Pumpe, den Regler oder den Modulverteiler, beachten Sie bitte die Anleitungen des jeweiligen Herstellers.

<span id="page-2-2"></span>Die mit [Fachmann] bezeichneten Kapitel richten sich ausschließlich an den Fachhandwerker.

#### 1.2 Bestimmungsgemäße Verwendung

Das Erweiterungsset MCom darf nur in Heizungskreisen unter Berücksichtigung der in dieser Anleitung angegebenen technischen Grenzwerte verwendet werden.

Das Erweiterungsset darf nicht in Trinkwasseranwendungen eingesetzt werden.

Die bestimmungswidrige Verwendung des Erweiterungssets MCom führt zum Ausschluss jeglicher Haftungsansprüche.

Verwenden Sie ausschließlich PAW-Zubehör in Verbindung mit dem Erweiterungsset.

Das Produkt entspricht den relevanten Richtlinien und ist daher mit dem CE-Kennzeichen versehen. Die Konformitätserklärung kann beim Hersteller angefordert werden.

Die Verpackungsmaterialien bestehen aus recycelbaren Materialien und können dem normalen Wertstoffkreislauf wieder zugeführt werden.

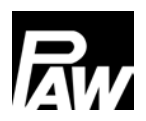

### <span id="page-3-0"></span>2 Sicherheitshinweise

Die Installation und Inbetriebnahme sowie der Anschluss der elektrischen Komponenten setzen Fachkenntnisse voraus, die einem anerkannten Berufsabschluss als Anlagenmechaniker/in für Sanitär-, Heizungs- und Klimatechnik bzw. einem Beruf mit vergleichbarem Kenntnisstand entsprechen [Fachmann].

Bei der Installation und Inbetriebnahme muss folgendes beachtet werden:

- Einschlägige regionale und überregionale Vorschriften
- Unfallverhütungsvorschriften der Berufsgenossenschaft
- Anweisungen und Sicherheitshinweise dieser Anleitung

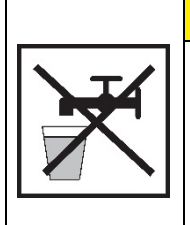

## **VORSICHT**

### Personen- und Sachschaden!

Das Erweiterungsset MCom ist nur geeignet für den Einsatz in Heizungskreisen mit Heizungswasser gemäß VDI 2035 / Ö-Norm H 5195-1.

Das Erweiterungsset darf nicht in Trinkwasseranwendungen eingesetzt werden.

## ACHTUNG

### Sachschaden durch Mineralöle!

Mineralölprodukte beschädigen die EPDM-Dichtungselemente nachhaltig, wodurch die Dichteigenschaften verloren gehen. Für Schäden, die durch derartig beschädigte Dichtungen entstehen, übernehmen wir weder eine Haftung noch leisten wir Garantieersatz.

- Vermeiden Sie unbedingt, dass EPDM mit mineralölhaltigen Substanzen in Kontakt kommt.
- Verwenden Sie ein mineralölfreies Schmiermittel auf Silikon- oder Polyalkylenbasis, wie z. B. Unisilikon L250L und Syntheso Glep 1 der Firma Klüber oder Silikonspray.

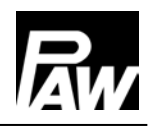

### <span id="page-4-0"></span>3 Produktbeschreibung

Mit dem Erweiterungsset haben Sie die Möglichkeit, einen HeatBloC der K-Serie ab dem Baujahr 2017 mit selbstregelnder Pumpe in einen HeatBloC der MC-Serie mit differenzdruckgeregelter Pumpe umzuwandeln.

Am Regler wird der Sollwert für den Differenzdruck zwischen Vor- und Rücklauf eingestellt. Der Regler steuert auf dieser Grundlage die Pumpe. Dadurch ist der hydraulische Abgleich am Verteiler gewährleistet und es wird jederzeit ein möglichst stromsparender Betrieb der Pumpe garantiert.

Der PAW-HeatBloC kann auf einem PAW-Modulverteiler oder einem PAW-Wandhalter montiert werden.

Für die Funktion eines MC-Systems ist nur ein Anschlussset (Steckernetzteil, Artikelnummer 1398700) erforderlich. Das Anschlussset ist nicht im Lieferumfang enthalten.

### <span id="page-4-1"></span>3.1 Pumpe [Fachmann]

### Absperren der Pumpe

Die Pumpe ist vollständig absperrbar. Sie kann gewechselt und gewartet werden, ohne dass das Wasser des Heizungskreises abgelassen werden muss.

- 1. Drehen Sie die Kugelhähne im Vor- und Rücklauf (A-2, F-2) zu.
- 2. Ziehen Sie den Stellmotor vom Mischer ab.
- 3. Nur Bypassmischer: Drehen Sie die Bypass-Schraube am Mischer so, dass der Schlitz senkrecht steht.
- 4. Drehen Sie den Stellknopf des Mischers so, dass die schwarze Nase auf "VL zu" zeigt. Nur Bypassmischer: Die schwarze Nase des Stellknopfes zeigt nach rechts (Position "5 Uhr"). Der Mischer ist nun tropfdicht verschlossen.

### <span id="page-4-2"></span>3.1.1 Pumpeneinstellung

Die Pumpe ist ab Werk korrekt eingestellt. Bei Ausfall der Regelung (fehlendes PWM-Signal) läuft die Pumpe mit Maximaldrehzahl. Um eine einwandfreie Funktion des Heizkreises zu gewährleisten, muss die Pumpe wie folgt eingestellt sein:

• PWM Profil (Heizung)

### <span id="page-5-0"></span>3.1.2 Pumpeneinstellung Grundfos UPM3 Hybrid

Auf dem Pumpendisplay muss der folgende Code erscheinen. Der Code kann durch kurzes Drücken des Drucktasters überprüft werden. Beachten Sie die separate Anleitung der Pumpe!

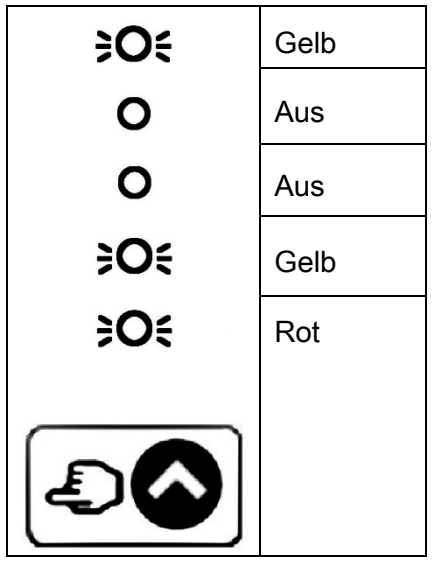

### <span id="page-5-1"></span>3.1.3 Pumpeneinstellung Wilo-Yonos PARA RSTG

Der Drehknopf der Pumpe muss auf folgendes Symbol gestellt sein. Der LED-Ring leuchtet orange. Beachten Sie die separate Anleitung der Pumpe!

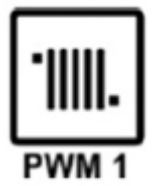

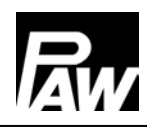

### <span id="page-6-0"></span>3.2 Stellmotor

Für Mischer mit Vorlauf links muss die Skala um 180° gedreht werden.

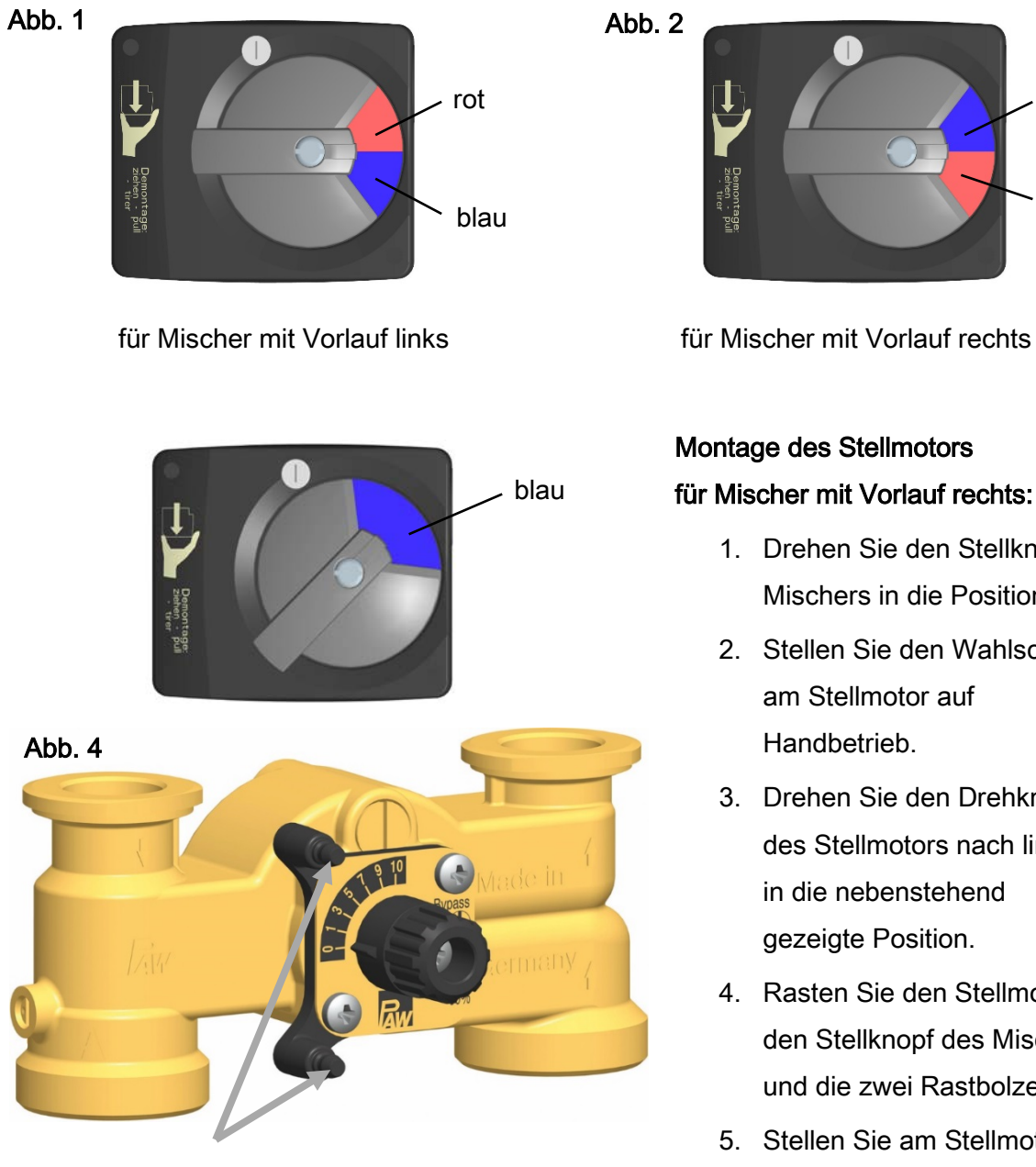

Rastbolzen

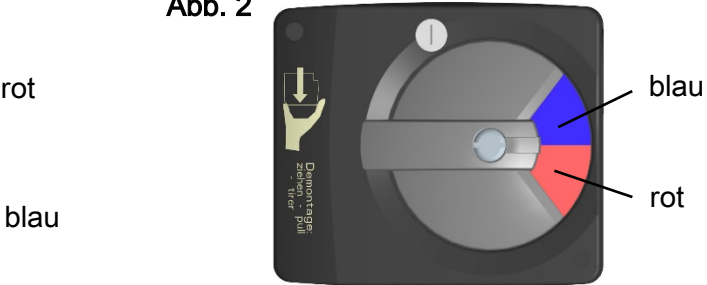

### Montage des Stellmotors für Mischer mit Vorlauf rechts:

- 1. Drehen Sie den Stellknopf des Mischers in die Position 0.
- 2. Stellen Sie den Wahlschalter am Stellmotor auf Handbetrieb.
- 3. Drehen Sie den Drehknopf des Stellmotors nach links in die nebenstehend gezeigte Position.
- 4. Rasten Sie den Stellmotor auf den Stellknopf des Mischers und die zwei Rastbolzen auf.
- 5. Stellen Sie am Stellmotor den Automatikbetrieb ein.

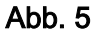

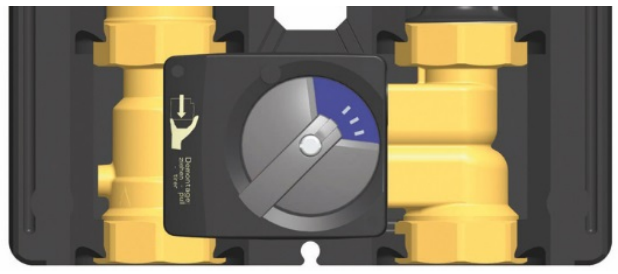

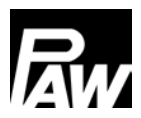

### <span id="page-7-0"></span>3.3 Umbau des Mischers auf Vorlauf links

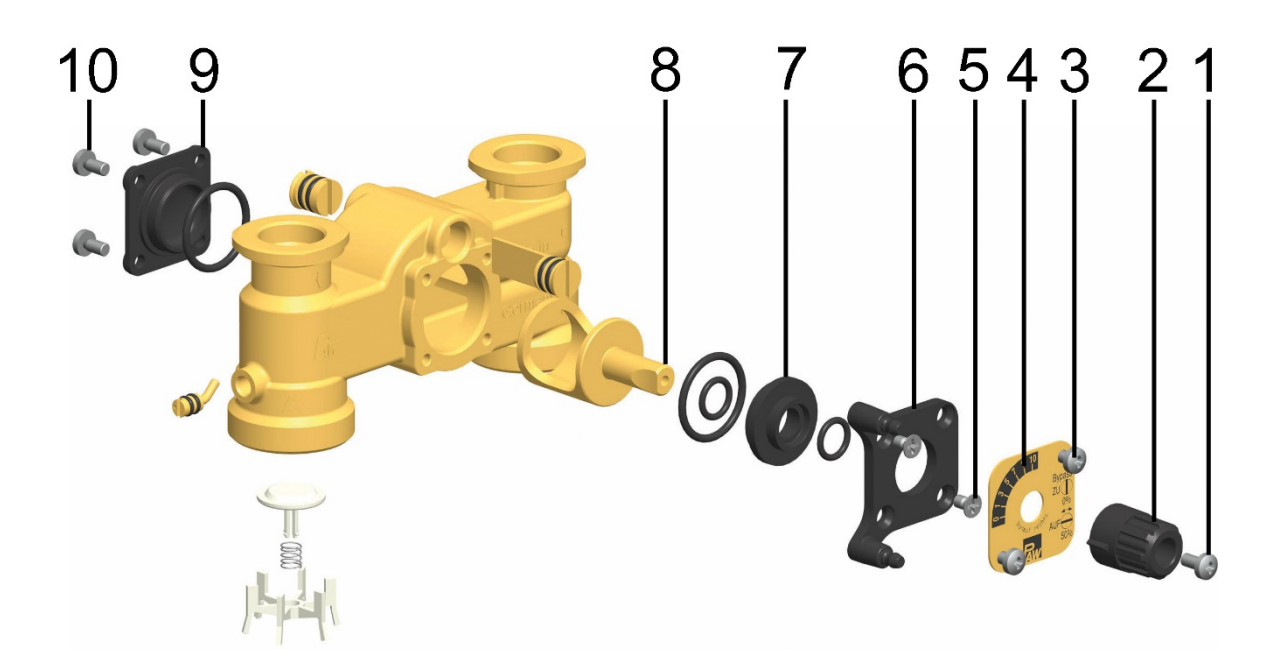

- 1. Lösen Sie die Schraube (1).
- 2. Ziehen Sie den Drehknopf (2) von der Kükenachse herunter.
- 3. Lösen Sie die Schrauben (3).
- 4. Nehmen Sie die Abdeckplatte (4) ab.
- 5. Lösen Sie die zwei Schrauben (5).
- 6. Ziehen Sie die Frontplatte (6) ab.
- 7. Ziehen Sie die Dichtungsbuchse (7) zusammen mit dem Küken (8) aus dem Mischergehäuse heraus.
- 8. Lösen Sie die Schrauben (10) auf der Mischerrückseite.
- 9. Nehmen Sie den Deckel (9) auf der Mischerrückseite ab, setzen Sie ihn auf der anderen Seite des Mischers wieder ein und befestigen Sie ihn mit den Schrauben (10).
- 10. Setzen Sie die Dichtungsbuchse (7) zusammen mit dem Küken (8) in den Mischerkanal ein.
- 11. Schrauben Sie die Frontplatte (6) mit den Schrauben (5) fest.

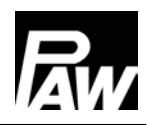

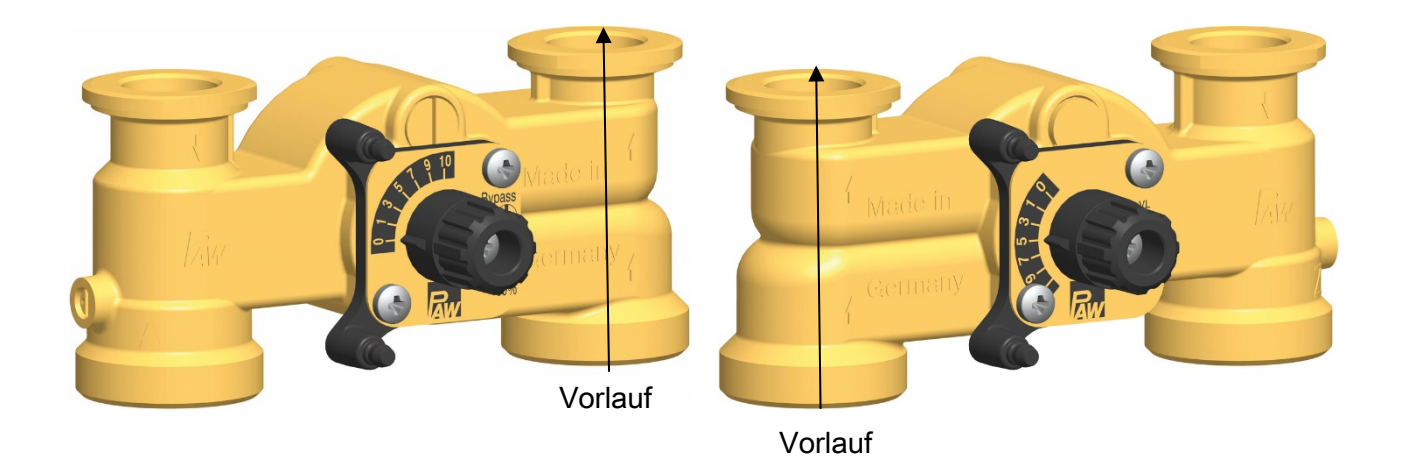

Mischer mit Vorlauf rechts Mischer mit Vorlauf links

- 12. Drehen Sie die Abdeckplatte (4) so, dass die Bezeichnung PAW unten steht und die Skala entsprechend der oben stehenden Abbildung verläuft.
- 13. Schrauben Sie die Abdeckplatte (4) mit den Schrauben (3) an.
- 14. Stecken Sie den Drehknopf (2) auf die Kükenachse
- 15. Verschrauben Sie den Drehknopf (2) mit dem Küken (8) mit der Schraube (1).

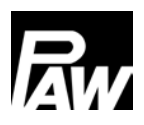

## <span id="page-9-0"></span>4 Montage des Erweiterungssets MCom

Die folgenden Abbildungen sind gültig für Vorlauf rechts.

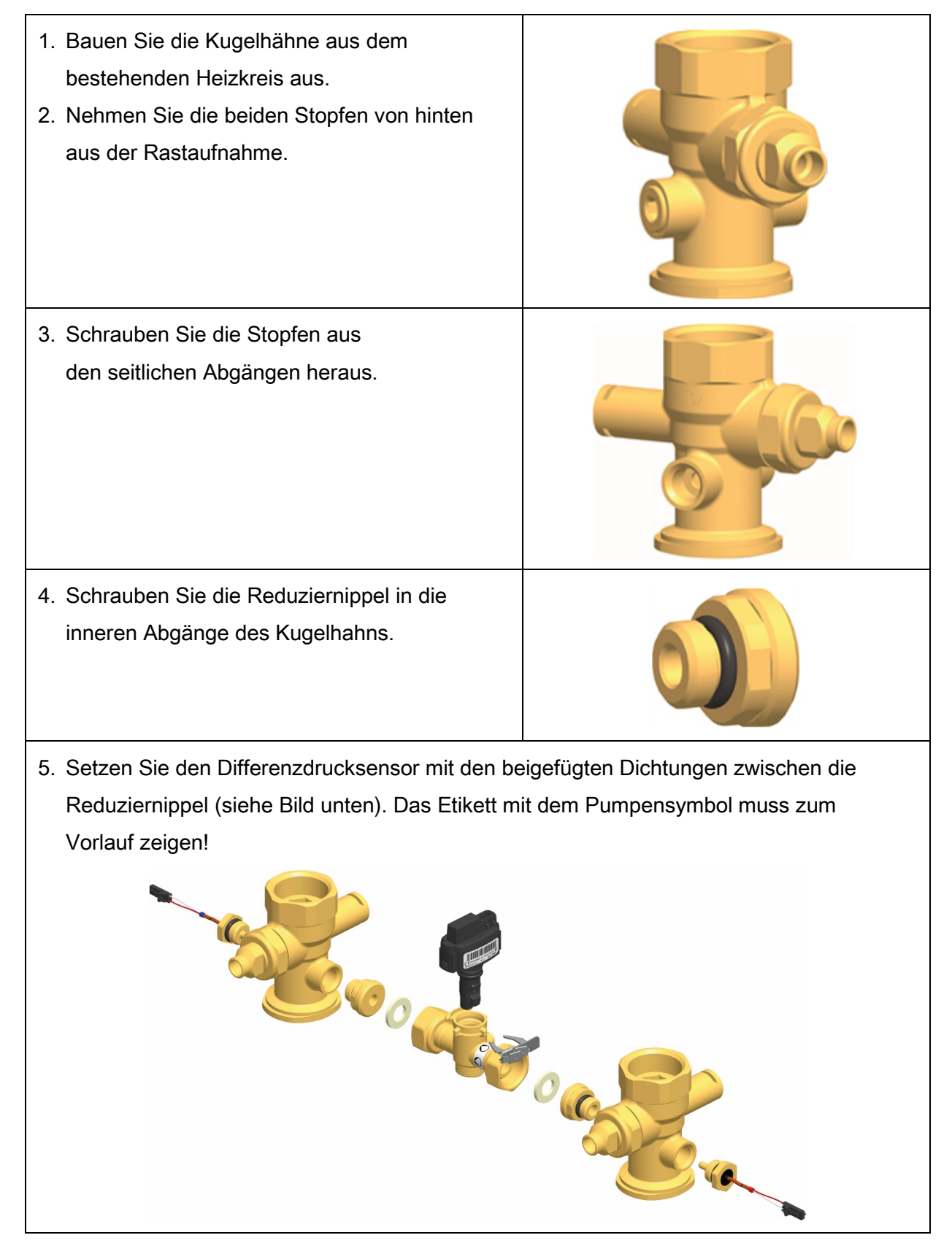

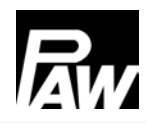

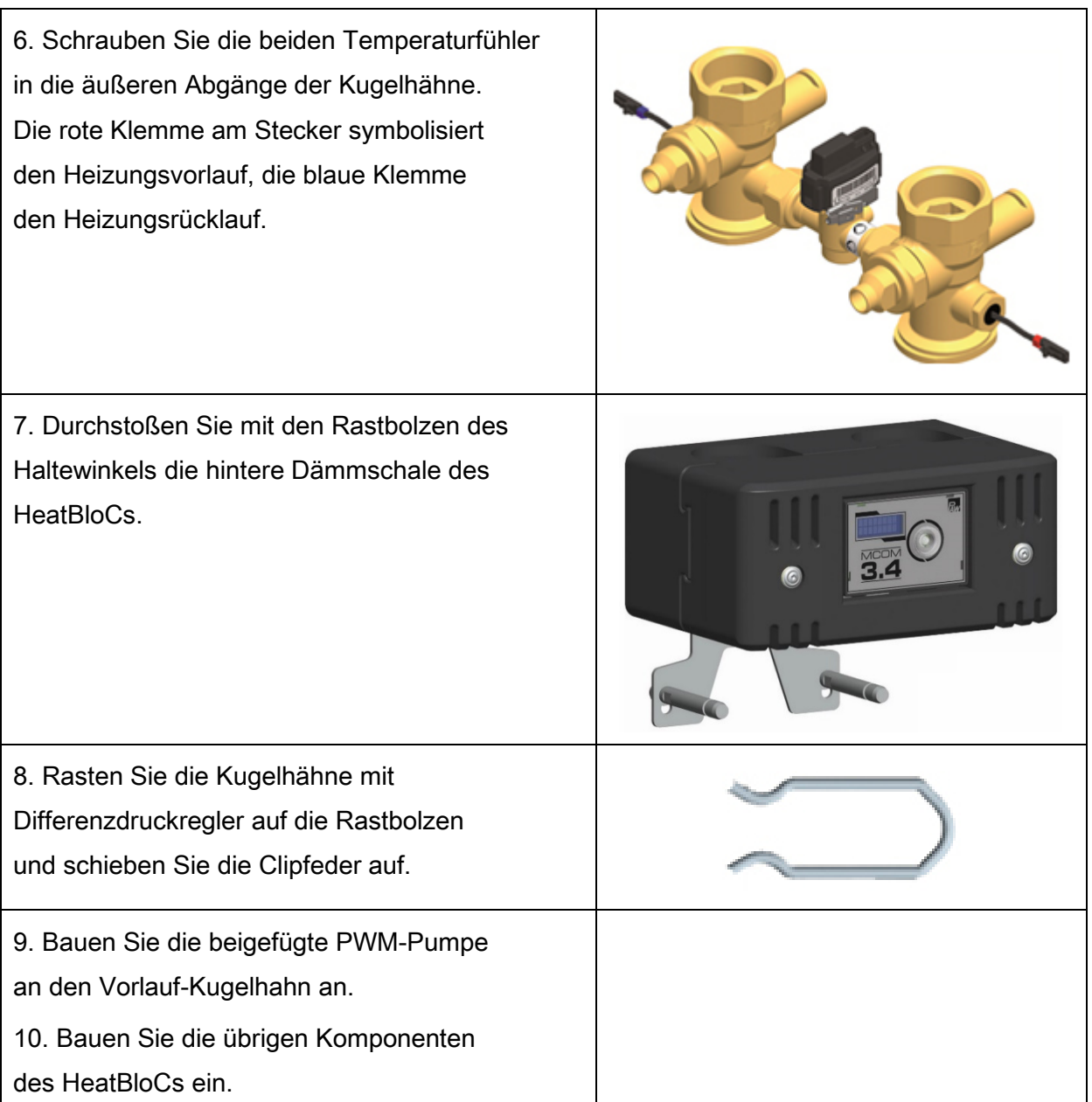

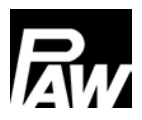

## <span id="page-11-0"></span>5 Montage und Installation HeatBloC [Fachmann]

Der PAW-HeatBloC kann auf einem PAW-Modulverteiler oder einem PAW-Wandhalter montiert werden. Beachten Sie dazu die separate Anleitung.

# **ACHTUNG**

### Sachschaden!

Um Schäden an der Anlage zu verhindern, muss der Montageort trocken, tragsicher, frostfrei und vor UV-Strahlung geschützt sein.

### <span id="page-11-1"></span>5.1 Montage des HeatBloC MC und Inbetriebnahme

Der HeatBloC MC kann auf einem PAW-Modulverteiler montiert werden.

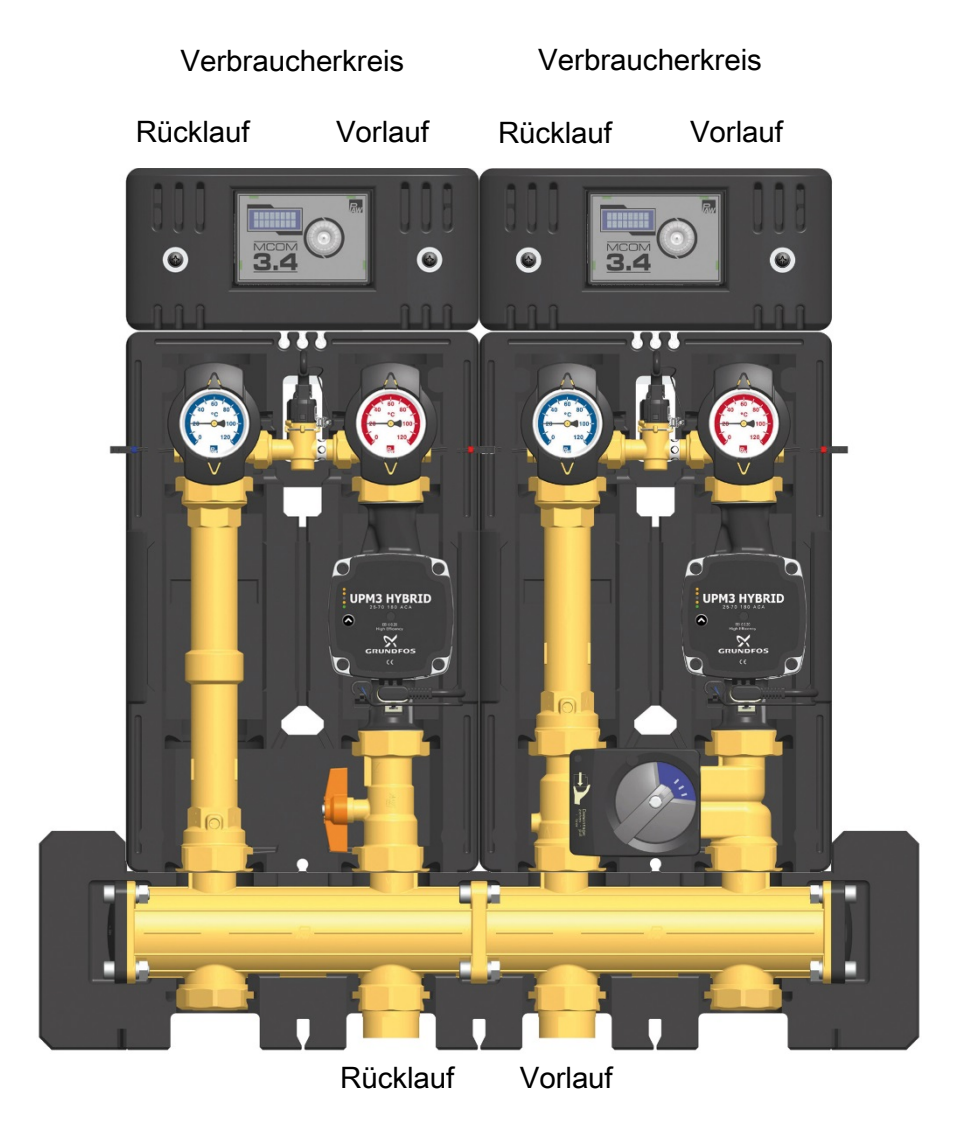

Wärmeerzeuger

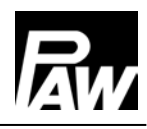

### **HINWEIS**

- Überprüfen Sie den sicheren Sitz der Erdungsleitung am Differenzdrucksensor! Die Erdungslasche zeigt in Richtung der Banderole.
- Führen Sie die folgenden Montageanweisungen parallel an jedem Heizkreis im System durch.

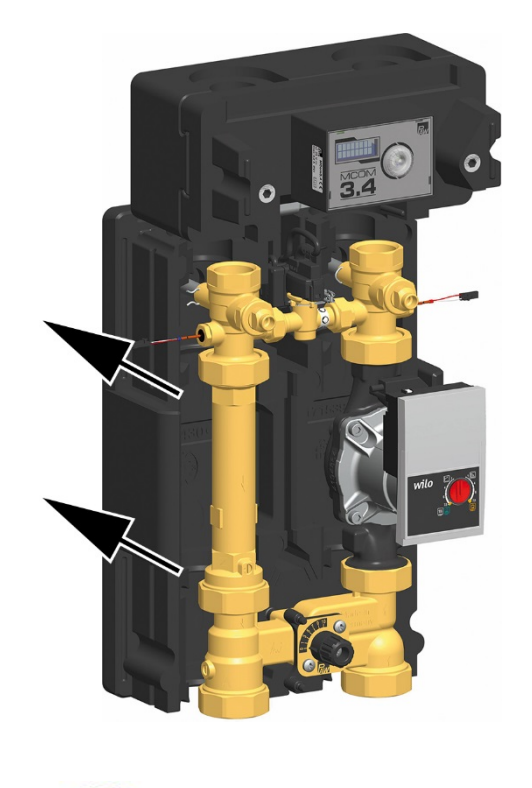

1. Schieben Sie die hintere Isolierschale nach hinten.

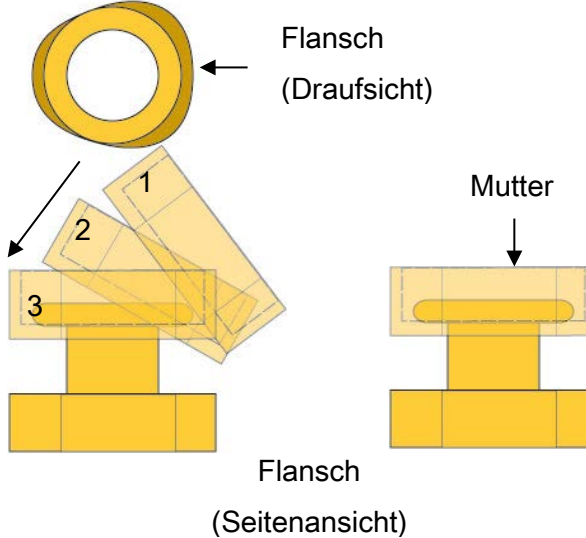

- 2. Schrauben Sie die Muttern an den unteren Anschlüssen des HeatBloCs ab und entnehmen Sie die Dichtungsringe.
- 3. Stülpen Sie die beiden Muttern über die Flansche am Verteiler.

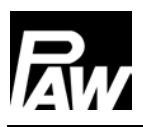

#### 5 Montage und Installation HeatBloC [Fachmann]

**Dichtungsring** 

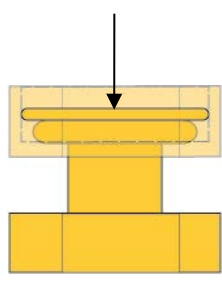

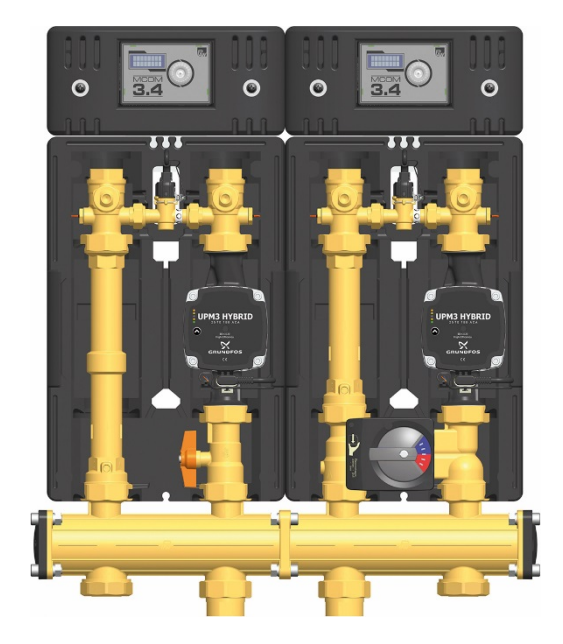

- 4. Legen Sie die Dichtungsringe auf die Dichtungsflächen.
- 5. Setzen Sie den HeatBloC auf die beiden Dichtungsringe.
- 6. Ziehen Sie die Muttern an. Achten Sie darauf, dass sich die Muttern nicht verkanten und dass die Dichtungsringe nicht verrutschen.
- 7. Verrohren Sie den HeatBloC mit der Anlage. Die Montage an die Rohrleitung muss spannungsfrei erfolgen.
- 8. Wiederholen Sie diese Schritte für alle HeatBloCs, die montiert werden.
- 9. Befüllen und entlüften Sie die Anlage.
- 10. Führen Sie eine Druckprobe durch und prüfen Sie alle Verschraubungen.
- 11. Überprüfen Sie die Position der Schwerkraftbremse: Im Betrieb muss die Markierung auf "Z" zeigen.
- 12. Montieren Sie die hintere Isolierschale.
- 13. Führen Sie zuerst das Kabel des Stellmotors durch das Mischer-Isolierelement nach hinten. Montieren Sie das Isolierelement. Rasten Sie den Stellmotor auf (siehe Seite [7\)](#page-6-0) und ziehen Sie währenddessen das Kabel des Stellmotors leicht nach hinten.
- 14. Schließen Sie die Spannungsversorgung der Pumpe und des Stellmotors (nur MC42 und MC44) an den Heizungsregler an.
- 15. Spülen Sie die Anlage.
- 16. Montieren Sie die vorderen Isolierelemente.
- 17. Montieren Sie die hintere und vordere Isolierschale des Verteilers.

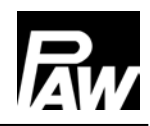

### <span id="page-14-0"></span>5.2 Verkabelung

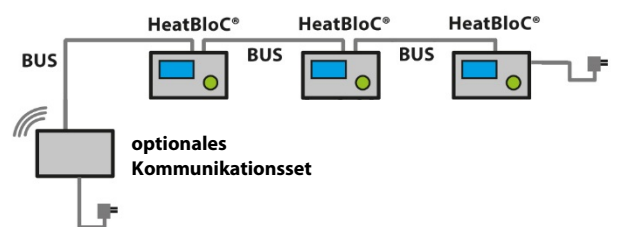

- 1. Lösen Sie die Schrauben der Reglerisolierung.
- 2. Nehmen Sie die vordere Reglerisolierschale ab.
- 3. Montieren Sie am letzten (rechten) Regler das Steckernetzteil an der Buchse X6.2 (siehe unten).
- 4. Montieren Sie die Busleitung von Regler 1 zu Regler 2 an der Buchse X6.1. Die beiden Buchsen der Busleitung (X6.1 und X6.2) sind parallel verschaltet, so dass die Position keinerlei Bedeutung hat.
- 5. Wiederholen Sie diese Schritte für alle HeatBloCs, die montiert werden.
- 6. Entfernen Sie die Busleitung am letzten Regler. Bewahren Sie die Busleitung als Ersatzteil auf.

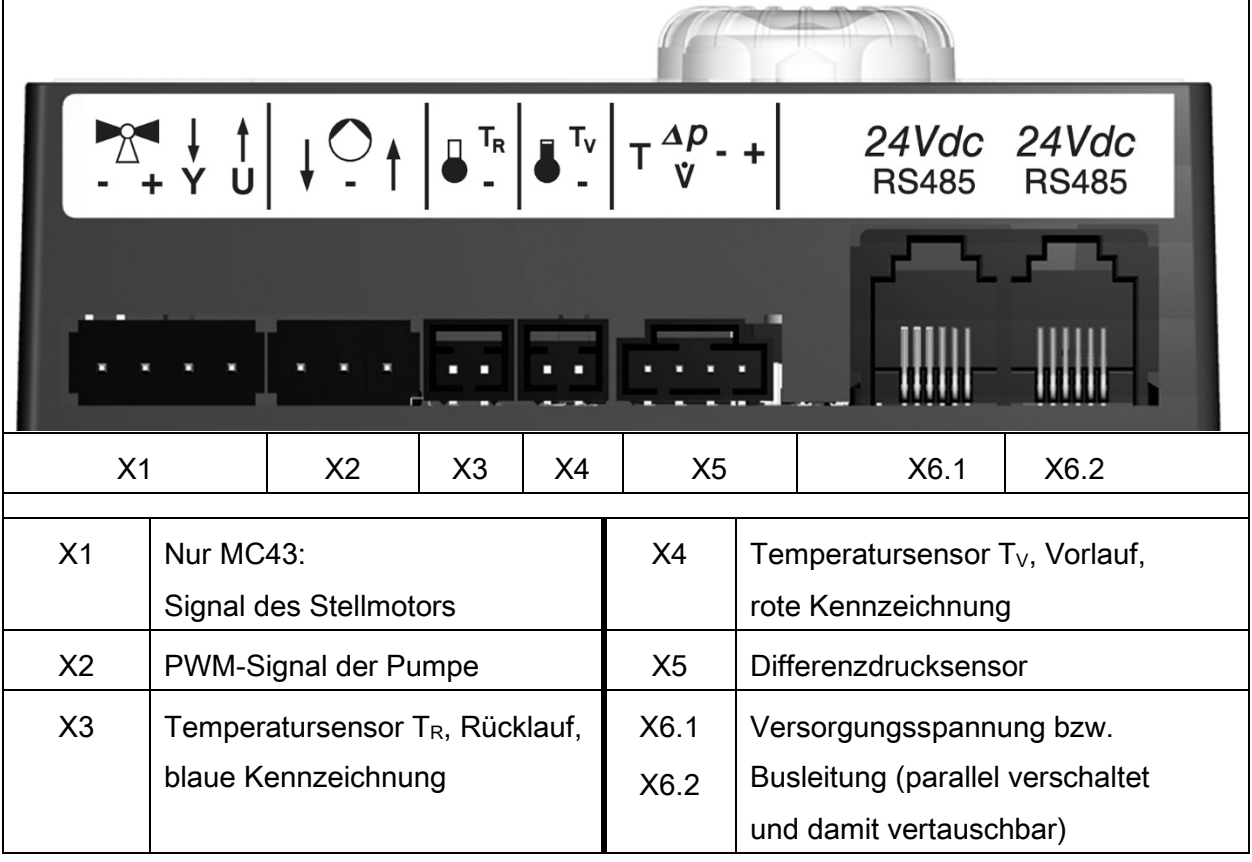

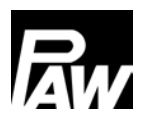

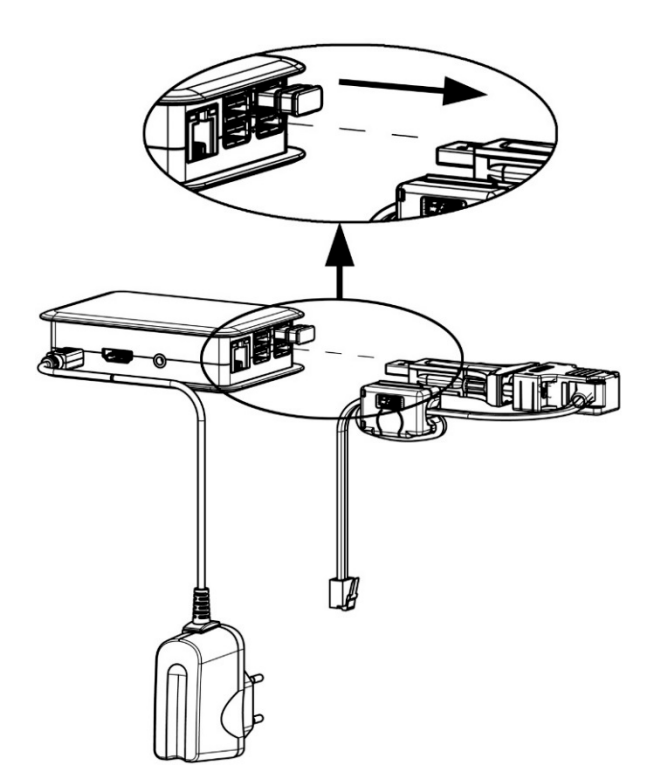

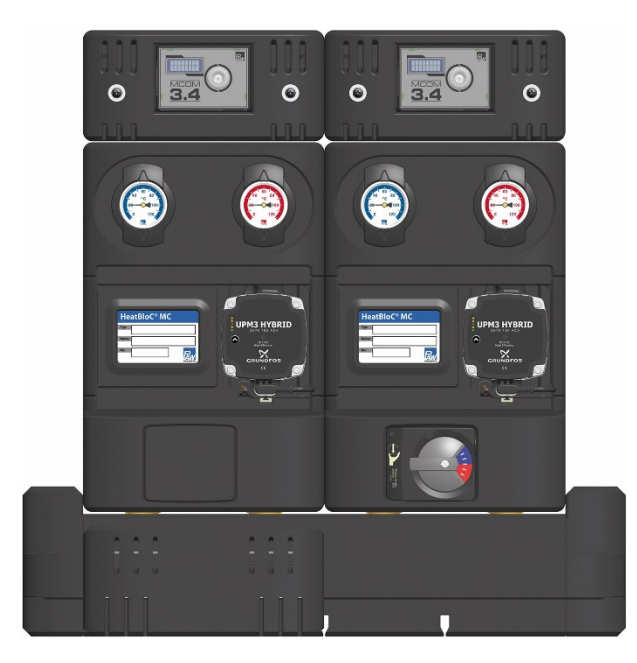

- 7. Wenn Sie das optionale Kommunikationsset nicht montieren, fahren Sie bei Punkt 11 fort.
- 8. Wenn Sie zusätzlich das optionale Kommunikationsset montieren, führen Sie die Busleitung des Kommunikationssets zum ersten (linken) Regler. Entfernen Sie dazu den Stecker der Busleitung aus dem Mini-PC des Kommunikationssets.
- 9. Achten Sie darauf, dass kein Wasser an den Stecker gelangt!
- 10. Montieren Sie jetzt das optionale Kommunikationsset. Beachten Sie dazu die gesonderte Anleitung des Kommunikationssets!
- 11. Führen Sie die elektrische Inbetriebnahme der Regler durch (siehe Regleranleitung).
- 12. Führen Sie die elektrische Inbetriebnahme des Kommunikationssets durch (siehe Anleitung des Kommunikationssets).
- 13. Montieren Sie die vordere Reglerisolierung.
- 14. Schrauben Sie die Schrauben in die Reglerisolierung.

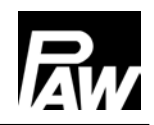

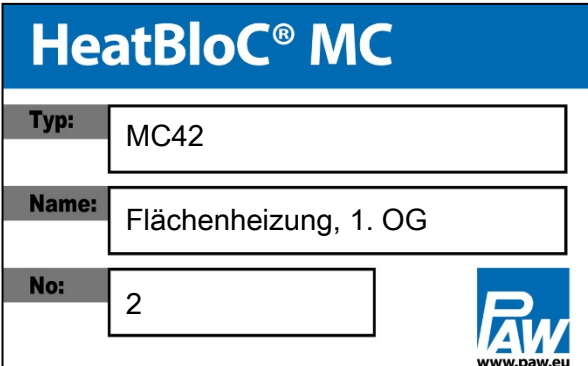

15. Füllen Sie den beiliegenden Einleger aus und stecken Sie ihn an die Isolierung:

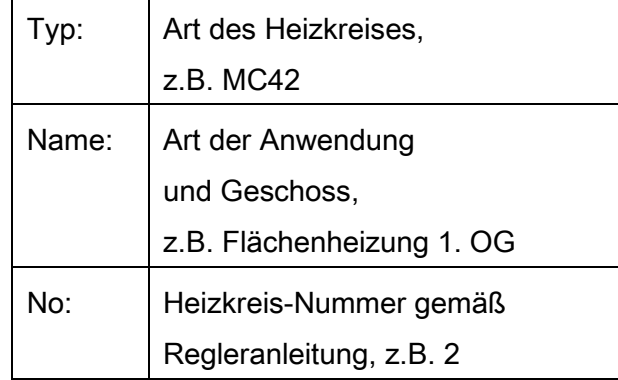

#### <span id="page-16-0"></span>5.3 Zubehör

#### <span id="page-16-1"></span>5.3.1 Anschlussset (nicht im Lieferumfang enthalten)

Zum Anschluss der Regler MCom an die Spannungsversorgung ist zwingend ein Anschlussset (Steckernetzteil, Art.Nr. 1398700) erforderlich, unabhängig von der Anzahl der Heizkreise.

### <span id="page-16-2"></span>5.3.2 Kommunikationsset (nicht im Lieferumfang enthalten)

Das Kommunikationsset mit isoliertem Gehäuse kann auf dem Verteiler oder mit der beiliegenden Hutschiene an der Wand montiert werden. Es wird über eine Busleitung mit den Reglern verbunden. Der interne Mini-PC verfügt über ein Netzteil zur Spannungsversorgung und baut ein eigenes, lokales WLAN auf. Mit einem Smartphone und der dazugehörigen PAW MCom-App können Sie sich über dieses WLAN mit Ihrer Anlage verbinden und Parameter einstellen oder aktuelle Werte auslesen. Die App erhalten Sie für das iPhone im App Store bzw. für Android-Geräte im Google Play Store unter dem Suchbegriff "PAW MCom".

### <span id="page-16-3"></span>5.3.3 Wandhaltersatz für die Montage auf der Wand (nicht im Lieferumfang enthalten)

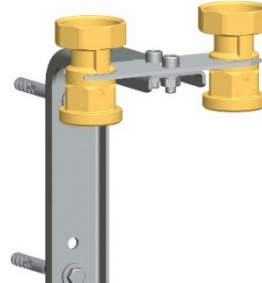

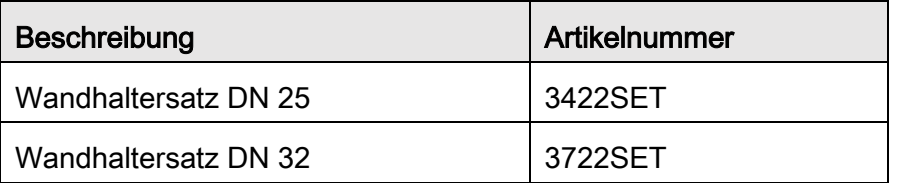

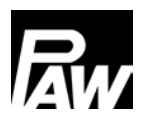

# <span id="page-17-0"></span>6 Lieferumfang [Fachmann]

## **HINWEIS**

Reklamationen und Ersatzteilanfragen/-bestellungen werden ausschließlich unter Angabe

der Seriennummer bearbeitet!

<span id="page-17-1"></span>Die Seriennummer befindet sich auf dem Rücklaufrohr des Heizkreises.

### 6.1 Ersatzteile Erweiterungsset MCom

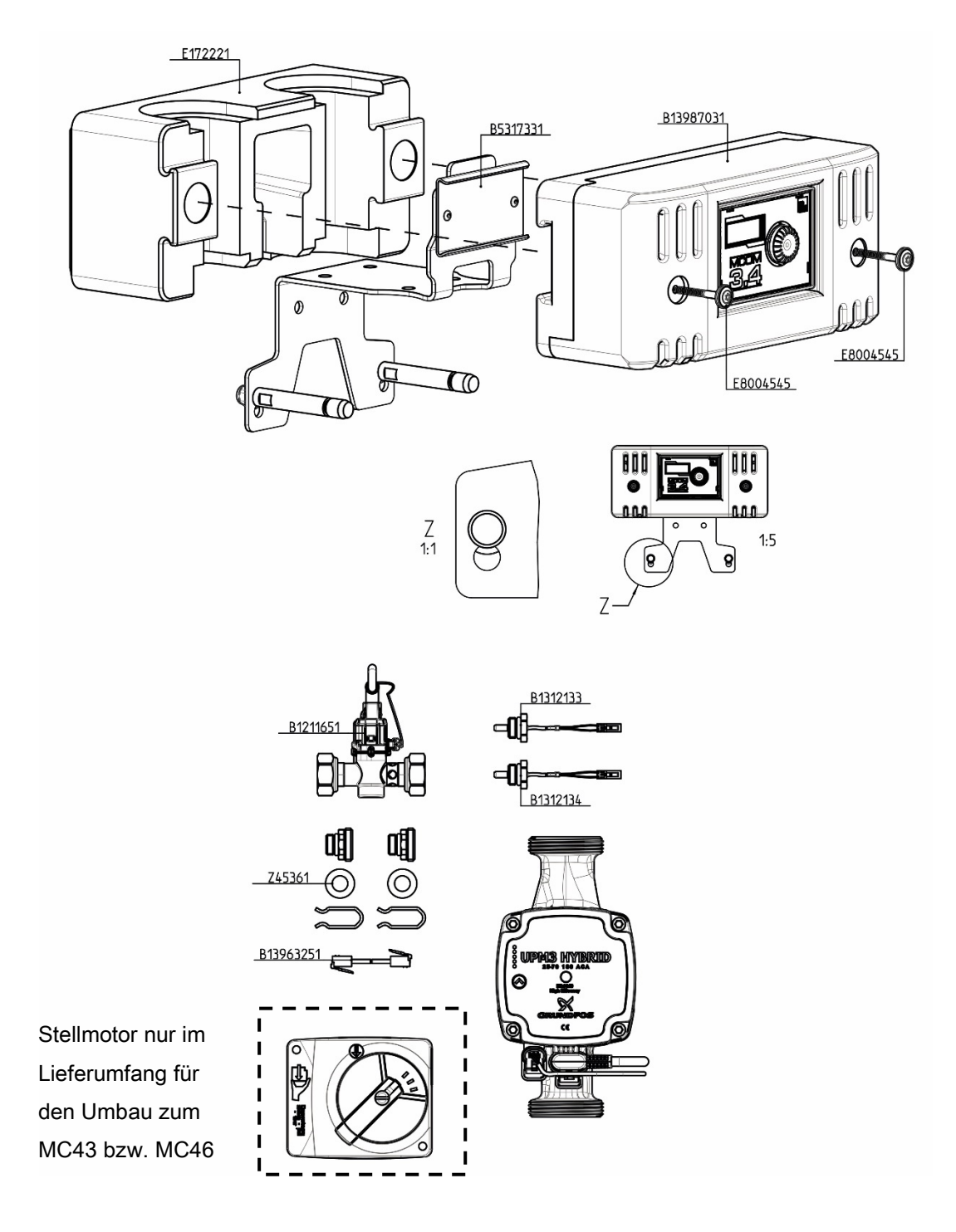

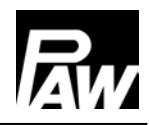

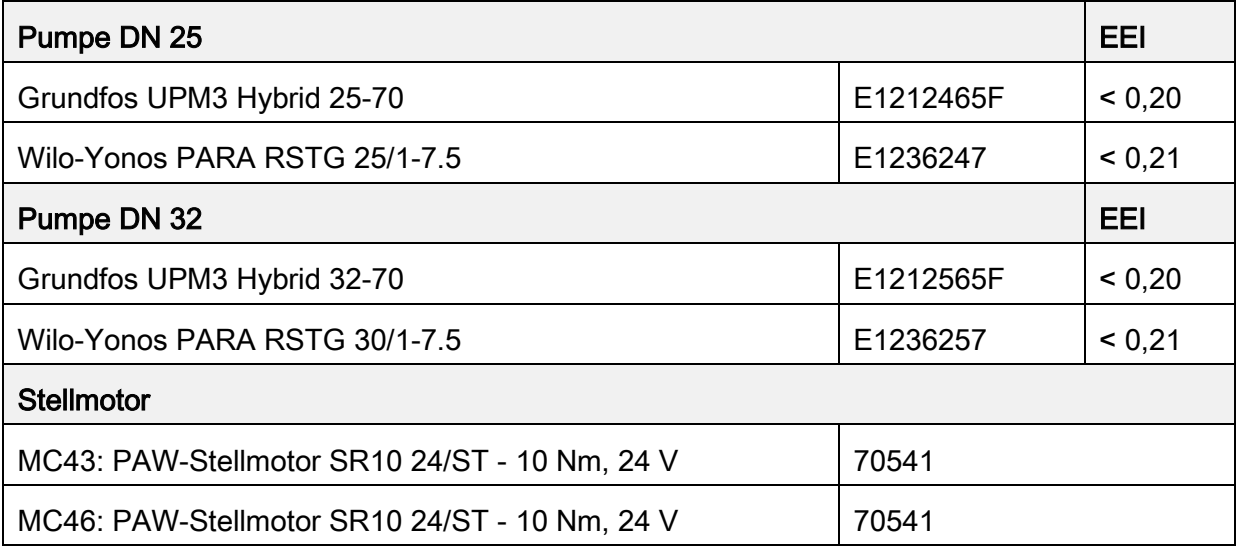

PAW GmbH & Co. KG

Böcklerstraße 11

D - 31789 Hameln

www.paw.eu

Telefon: +49 (0) 5151 9856 - 0

Telefax: +49 (0) 5151 9856 - 98